## Forum della Ricerca e del Public Engagement

### Linee guida per la redazione e gestione dei "Percorsi di Ricerca"e dei "Racconti"

#### **Introduzione**

Il Forum della Ricerca e del Public Engagement dell'Università di Torino è uno spazio virtuale di condivisione e partecipazione sui temi della ricerca scientifica e tecnologica del nostro Ateneo.

Uno strumento innovativo per la valorizzazione, la condivisione e la crescita della conoscenza in grado di coinvolgere il mondo della ricerca con tutte le componenti della società partendo da scuola, impresa, istituzioni, territorio.

Un modo nuovo di comunicare gli sviluppi di scienza e tecnologia che va oltre il semplice criterio della "notiziabilità" e della diffusione di informazioni presentando l'università come catalizzatore di processi di sviluppo economico, sociale e culturale.

Il Forum presenta la ricerca come un processo continuo e partecipato di formulazione di problemi, ipotesi, esperimenti, prospettive future; una mappa dinamica della conoscenza caratterizzata da persone, strumenti, eventi, obiettivi, successi, criticità, metodi, risorse, ...

**Il progetto ha già avuto una prima fase operativa nel mese di aprile 2015 con il censimento delle** attività di Public Engagement dei ricercatori e delle strutture di ricerca dell'Ateneo. La versione 1.0 (la cui pubblicazione online è prevista nella primavera 2016) prevede la mappatura della ricerca svolta dall'Ateneo integrando e coordinando le diverse base dati **esistenti.**

Gli elementi di questa mappa della ricerca sono i "Percorsi di Ricerca", organizzati su un'ontologia tematica basata sui settori ERC e non sulla classificazione per aree scientifico-disciplinari o **Dipartimenti.**

Nel Forum è presente, inoltre, una grande sezione denominata "La ricerca si racconta", in cui i ricercatori hanno la possibilità di pubblicare articoli, eventi, news e dossier scientifici relativi alle proprie attività di ricerca e di Public Engagement. Anche in questo caso, questi "oggetti" redazionali di natura divulgativa sono classificati e organizzati per aree tematiche.

Le principali componenti del sito sono:

- **Livello mappatura della Ricerca** 
	- **Percorsi di Ricerca**, classificati per aree tematiche
- Livello redazionale e del Public Engagement
	- Racconti di Ricerca: format Articolo + format Dossier
	- Video-racconto dei ricercatori
	- Eventi di Public Engagement

A questo link trovate la versione beta del sito così come sarà visibile al pubblico: http://ns238726.ovh.net/agora/wn\_pages/

#### Percorso di Ricerca: definizione, caratteristiche e gestione dei contenuti

Sul Forum, il "Percorso di ricerca" è una pagina in cui viene descritta, , in un linguaggio semplice e comprensibile a tutti, l'attività di ricerca svolta da un gruppo definito di ricercatori. Potete trovare un esempio reale di Percorso di Ricerca a questo link:

http://ns238726.ovh.net/agora/wn\_pages/percorso.php/681\_neuroscienze-e-malattieneurologiche/3051/

#### **N.B.** è la Commissione Ricerca di ogni Dipartimento che definisce quanti e quali sono i Percorsi di Ricerca tramite cui il Dipartimento sceglie di rappresentarsi sul portale.

Ogni Percorso è definito da:

- **Titolo:** titolo descrittivo del Percorso (si prega di non utilizzare sigle o acronimi)
- **Il/i referente/i** del Percorso
- <sup>■</sup> Componenti del Percorso (professori, ricercatori, dottorandi, assegnisti, tecnici), presenti già nel database e suggeriti dal sistema nel momento in cui si inizia ad inserirne il cognome. I contenuti potranno essere inseriti e modificati da qualsiasi componente del Percorso di Ricerca, non solo dei referenti.
- **Sito web**: sito web esterno se presente, oppure link alla pagina dedicata sul sito del Dipartimento
- **Temi ERC**
- **Abstract:** max. 300 battute. È una breve descrizione del Percorso di Ricerca, scritta con un linguaggio semplice e comprensibile a un pubblico vasto e variegato.
- **Descrizione**: max 1500 battute. È il corpo centrale della pagina, in cui i ricercatori possono descrivere liberamente il proprio Percorso di Ricerca, stimolando l'interesse e favorendo la comprensione dei lettori.

È importante che la descrizione dell'attività sia scritta in modo semplice e comprensibile a un pubblico ampio e variegato. Si richiede pertanto di non inserire concetti troppo tecnici né punti elenco e di spiegare le eventuali sigle/acronimi utilizzati. Si consiglia di inserire alcuni aneddoti o traguardi/scoperte recenti avvenute durante il Percorso.

- **Impatto sulla società**: max. 600 battute. Qui è possibile descrivere perché è importante fare questo tipo di ricerca e che risvolti ha o può avere sulla società.
- **Parole chiave**: (max. 5) permetteranno agli utenti di individuare in modo semplice gli aspetti più rilevanti del Percorso di Ricerca. Nel caso in cui le parole chiave siano già state inserite in altri Percorsi di Ricerca, il sistema suggerirà le parole tramite il completamento automatico.
- **Foto o immagini significative correlate al Percorso**: la foto occuperà la testata centrale della pagina dedicata al Percorso. La Redazione valuterà il formato e la risoluzione dell'immagine e ne selezionerà una analoga da un database di immagini professionali.
- **•** Partner e/o collaborazioni internazionali: selezionare i paesi con cui si hanno collaborazioni ufficiali (progetti finanziati, partnerariati) o rapporti scientifici strutturati (es. pubblicazioni, organizzazioni, convegni, ecc.)
- **Progetti recenti e/o rilevanti di Ricerca**: spazio dedicato da un minimo di 1 a un massimo di 3 progetti che il gruppo vuol mettere in evidenza. Per ogni progetto si potrà specificare: Titolo descrittivo, Breve descrizione (500 battute), Impatto sulla società (300 battute). Con "progetto" non si intende necessariamente un progetto finanziato, ma si può trattare anche di una linea specifica che si vuol mettere in evidenza.
- **Link di approfondimento (fino a 3)**, di cui si richiede di indicare il titolo descrittivo
- **Documento di approfondimento in pdf (fino a 3)**, di cui si richiede il titolo descrittivo

#### **Per gestire (e modificare) le informazioni del proprio Percorso, inserite le vostre credenziali Unito su questo link temporaneo**

#### http://ns238726.ovh.net/agora/wn\_admin/start.php **:**

entrerete nel back office del sito, l'ambiente in cui è possibile inserire e gestire tutti i contenuti che saranno pubblicati sul sito.

Il link è temporaneo perché il sito non è ancora pubblico, e poiché si tratta di un link di test, apparirà un messaggio di errore ("sito non sicuro"): ignorate il messaggio e cliccate su "procedi" o "avanzate". 

Una volta dentro la piattaforma, cliccate sul menu in alto "Percorsi di Ricerca > Lista Percorsi": qui troverete l'elenco dei Percorsi del Dipartimento e cliccando sul tasto di modifica posto di fianco al vostro Percorso, potrete inserire i contenuti e modificarli in qualsiasi momento.

Se il Percorso non è ancora presente nella lista, create il Percorso cliccando sulla voce di menu in alto **"Percorsi di Ricerca > Nuovo Percorso".**

*N.B. Qualsiasi componente del gruppo di ricerca può inserire e modificare i contenuti del proprio Percorso, non solo e non necessariamente il referente del gruppo.* 

Se nell'inserire *i* componenti del gruppo alcuni nominativi non dovessero essere presenti nella lista, *chiedete a questi componenti di accedere alla piattaforma: al momento del login, il sistema li riconoscerà e potrete inserirli nel gruppo.*

Poiché il Forum sarà rivolto a un pubblico generico (formato da media, imprese, mondo della scuola, cittadini), è importante che i Percorsi siano scritti in un linguaggio semplice e non tecnico, evitando dunque sigle e concetti troppo tecnici o specifici. A questo scopo chiediamo dunque ai referenti di non copiare i testi presenti nella scheda SUA-RD ma di rielaborarli (compreso il titolo del Percorso) inun linguaggio che sia comprensibile anche a un pubblico non **accademico.**

Al termine dell'inserimento dei contenuti, cliccate su "Pronto alla pubblicazione" (se il Percorso è effettivamente pronto) e su "Salva", sarà cura della Redazione del Forum visionarlo e pubblicarlo. Anche dopo la pubblicazione, il Percorso sarà è modificabile in qualsiasi momento dai componenti del gruppo.

Prima della pubblicazione online, la redazione del Forum rivedrà tutti i contributi e potrà apportare eventuali modifiche (non sostanziali o a livello di contenuto), condividendole con l'autore prima della pubblicazione.

Per quanto riguarda la fotografia principale del Percorso, la Redazione selezionerà un'immagine ad alta risoluzione che sia evocativa o rappresentativa dell'attività di ricerca descritta. Se avete a disposizione delle immagini potete inserirle direttamente all'interno della piattaforma.

#### **Racconti di Ricerca: articoli e video**

Tramite i racconti di ricerca potete raccontare l'evoluzione della vostra ricerca e/o un progetto specifico con un linguaggio semplice e comprensibile.

L'articolo è un breve testo divulgativo in cui siete liberi di utilizzare il vostro stile personale per avvicinare il pubblico alla vostra attività di ricerca, stimolando l'interesse e la curiosità degli utenti e lettori del sito. L'articolo può anche essere dedicato a un tema di attualità di cui sentite la necessità di parlare.

Tramite il video, invece, avete la possibilità di raccontarvi in modo coinvolgente in 2-3 minuti. Il video è progettato e realizzato ad hoc dalla Redazione del Forum (Centro Agorà Scienza) ed è personalizzato in base all'attività di ricerca e personalità del protagonista.

#### Potete trovare i video-racconti realizzati finora a questo link:

**http://ns238726.ovh.net/agora/wn\_pages/search.php/video/0/**

L'articolo è formato da:

- **Titolo** (max. 70 battute)
- **Abstract** (max. 300 battute)
- **Corpo centrale del testo** (max. 3000 battute)
- **Parole chiave** max. 5 parole chiave che permetteranno agli utenti e lettori del portale di individuare in modo semplice i contenuti dell'articolo. Nel caso in cui le parole chiave siano già state inserite in altri articoli, il sistema suggerirà le parole tramite il completamento automatico.
- **Tema ERC**
- Fotografie correlate all'attività di ricerca (facoltativo), che saranno valutate dalla Redazione ed eventualmente sostituite con immagini analoghe ad alta risoluzione, selezionate in un database di immagini professionale
- Link di approfondimento (facoltativo), di cui si richiede di indicare il titolo descrittivo
- Documento di approfondimento in pdf (facoltativo), di cui si richiede il titolo descrittivo

Per creare un nuovo articolo clicca sul menu a tendina "Racconti di Ricerca" posto in alto e poi **clicca su "Nuovo Articolo".**

**A questo link puoi trovare un esempio di articolo già pubblicato: http://ns238726.ovh.net/agora/wn\_pages/contenuti.php/672\_malattie-e-prevenzione/40/**

#### **Contatti**

Per qualsiasi domanda (inclusi eventuali problemi tecnici con l'uso della piattaforma) potete contattare il Centro Agorà Scienza scrivendo alla referente del progetto:

**Dunja Lavecchia** dunja.lavecchia@unito.it 011 670 2744

**Centro Interuniversitario Agorà Scienza** Via Po, 18 - 10123 Torino - Italy www.agorascienza.it

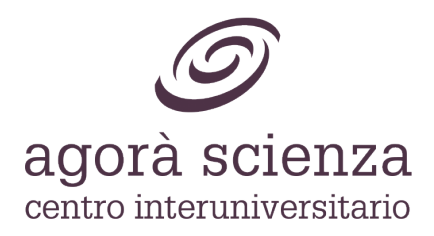

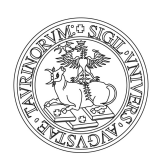

# UNIVERSITÀ DEGLI STUDI DI TORINO

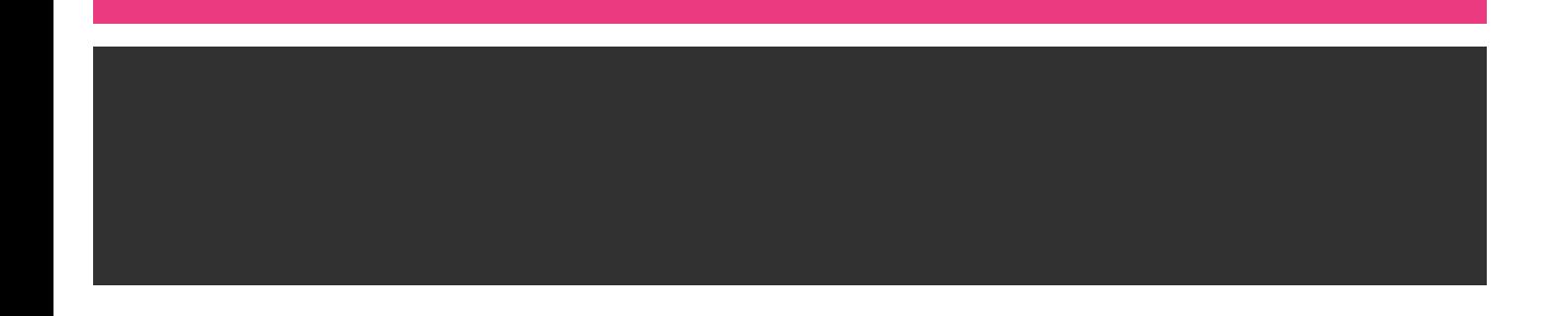